# How to Update your EasyPlan

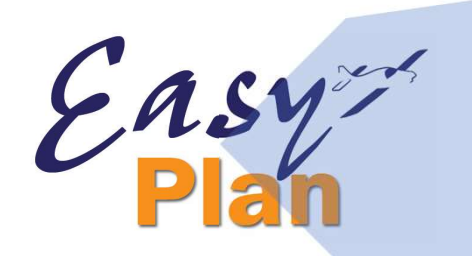

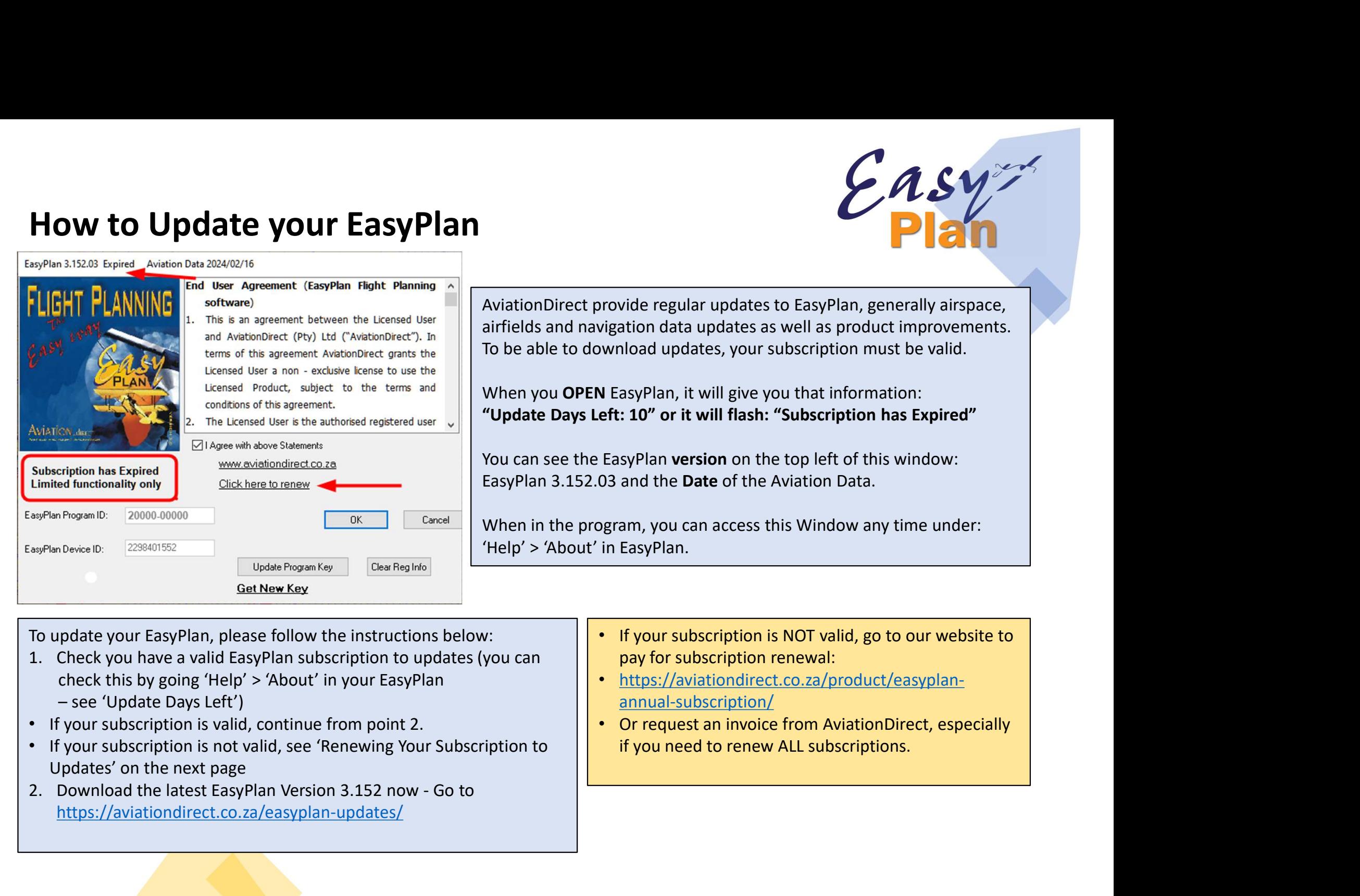

To update your EasyPlan, please follow the instructions below:  $\|\cdot\|$  if your subscription is NOT valid, go to our website to

- check this by going 'Help' > 'About' in your EasyPlan
- 
- Updates' on the next page
- https://aviationdirect.co.za/easyplan-updates/
- pay for subscription renewal:
- https://aviationdirect.co.za/product/easyplanannual-subscription/
- Or request an invoice from AviationDirect, especially if you need to renew ALL subscriptions.

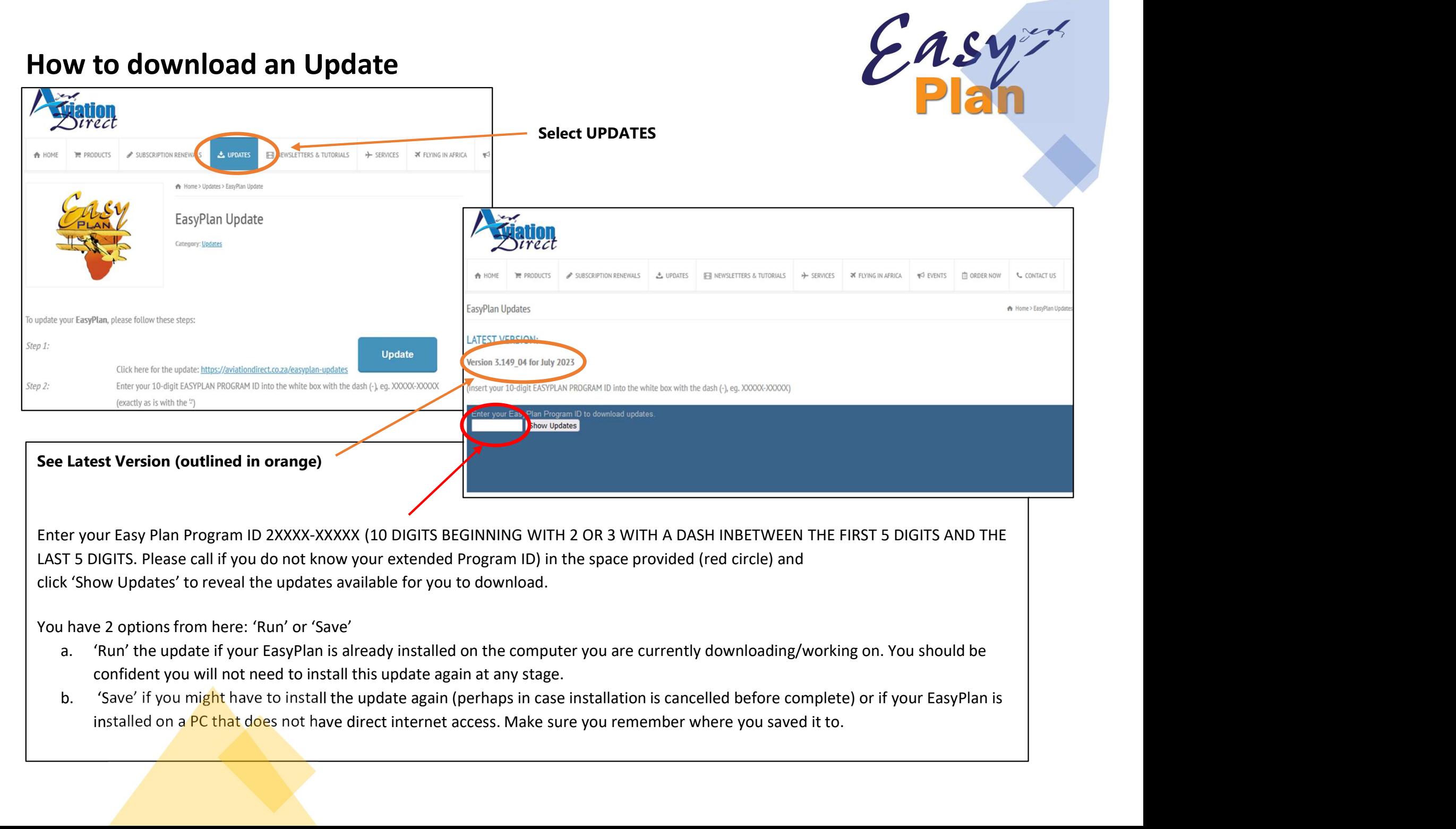

LAST 5 DIGITS. Please call if you do not know your extended Program ID) in the space provided (red circle) and click 'Show Updates' to reveal the updates available for you to download.

You have 2 options from here: 'Run' or 'Save'

- confident you will not need to install this update again at any stage.
- 

# <u>Installing Updates – Troubleshooting</u><br>Depending on your version of Windows, there are Warnings that could come

# Installing Updates – Troubleshooting<br>Depending on your version of Windows, there are Warnings that could come up<br>Downloads  $\Box$   $\Box$   $\Box$   $\Box$ EP\_Install\_3.152.01 (2).exe isn't commonly downloaded. Make sure you trust EP\_Install\_3.152.01 (2).exe before yo... EP\_Install\_3.152.01 (2).exe isn't commor 而 Make sure you trust EP\_Install\_3.152.01 Put your cursor on the 3 dots<br>
Contains the 2 dots<br>
Contains the Linstall 5.146 **More Actions** for "More Actions", sure you trust I **KEEP** select "KEEP" See more Make sure you trust EP Install 3.152.01 (2).exe before you open it  $P_1$  Q  $\cdots$   $\diamond$ Microsoft Defender SmartScreen couldn't **Downloads** verify if this file is safe because it isn't commonly downloaded. Make sure you What do you want to do with EL\_Install\_5.146.01... trust the file you're downloading or its source before you open it. Open Save as Name: EP\_Install\_3.152.01 (2).exe Publisher: Unknown EL Install 5.146.01.exe isn't commonly downloaded. Make Select "SHOW MORE", then sure you trust EL\_Install\_5.146.01.exe before you open it. Show more "KEEP ANYWAY"See more **Delete** Cancel

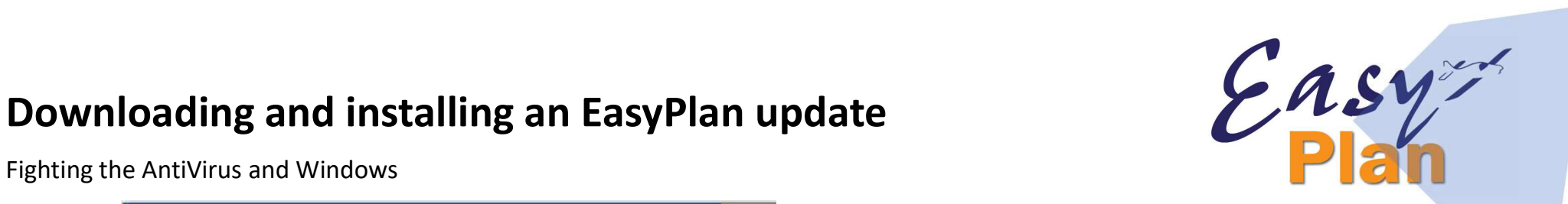

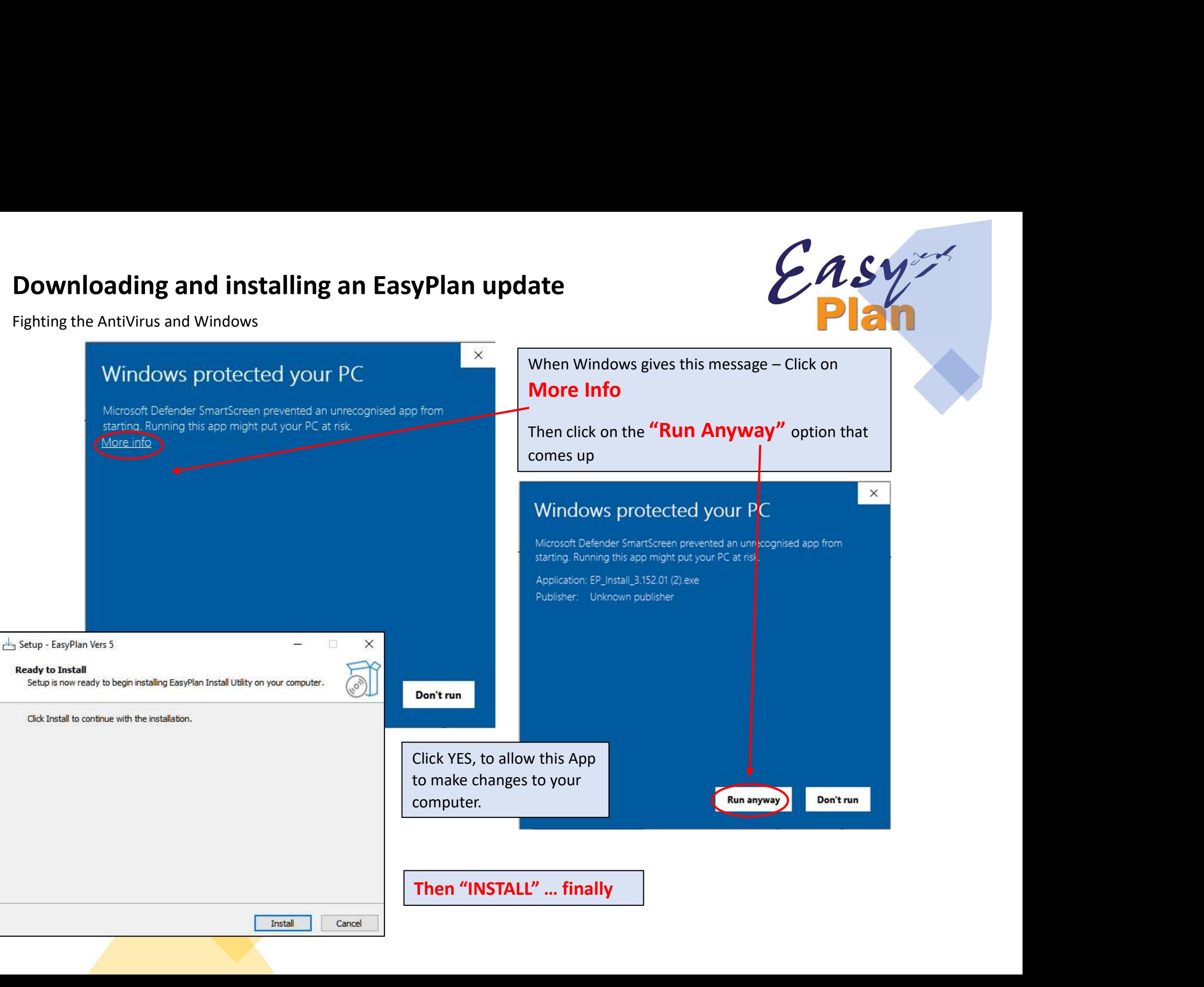

• Downloading and installing an EasyPlan update

a link with instructions.

• Downloading and installing an EasyPlan update<br>• Installing EasyPlan from scratch<br>• For that you require your original CD in order to extract the<br>topographical files, or, for a small admin fee we will upload and send you<br> • Downloading and installing an EasyPlan update<br>• Installing EasyPlan from scratch<br>• For that you require your original CD in order to extract the<br>topographical files, or, for a small admin fee we will upload and send you<br> topographical files, or, for a small admin fee we will upload and send you

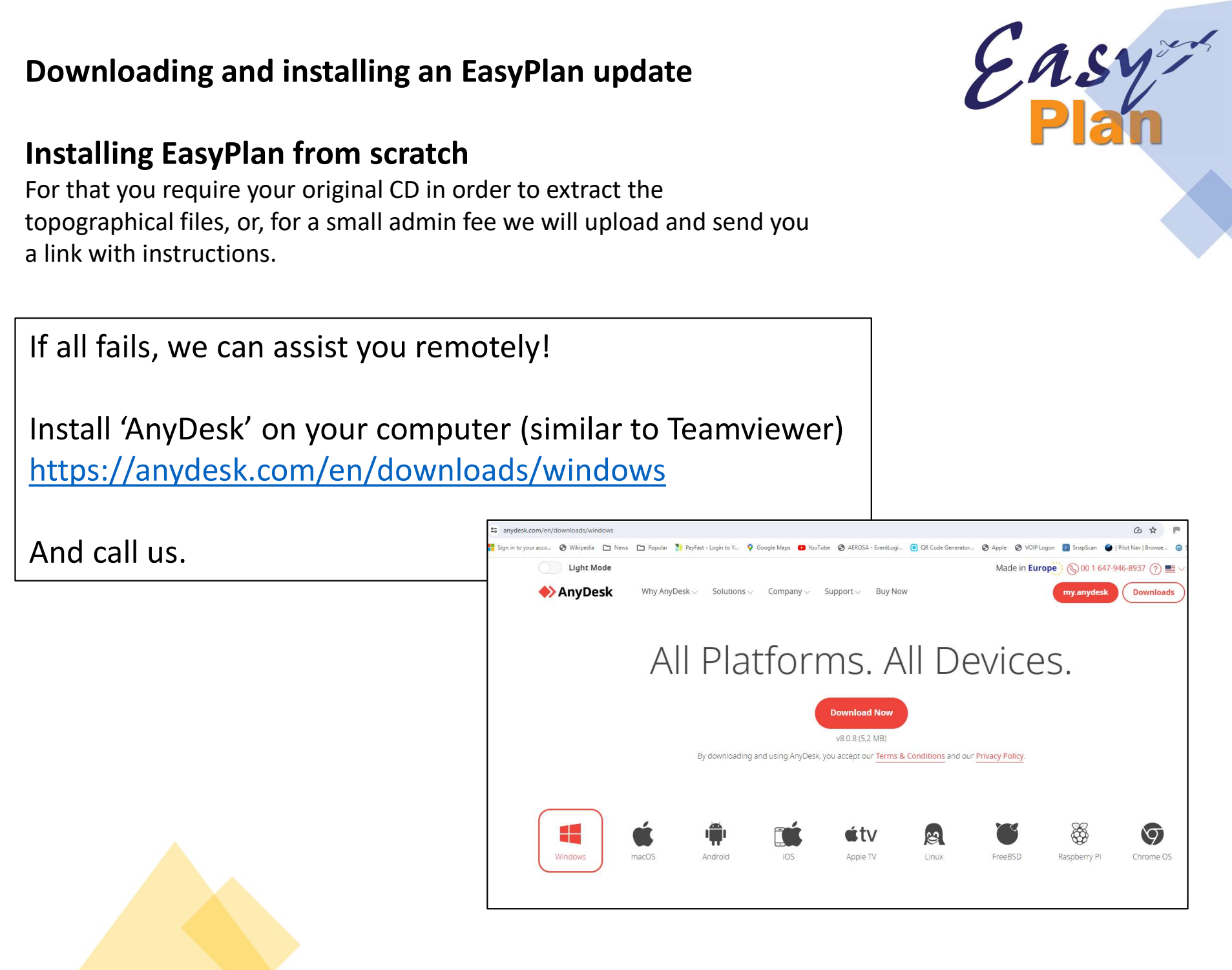